## **Hive SDK Flow In Game**

## • Click a new window icon( $\boxed{c}$ ) and see the developers guide.

## **[Initialize SDK](https://developers.withhive.com/en/develop/initializing-hive/)**

Select the account to sync with.

G Sign in with Google

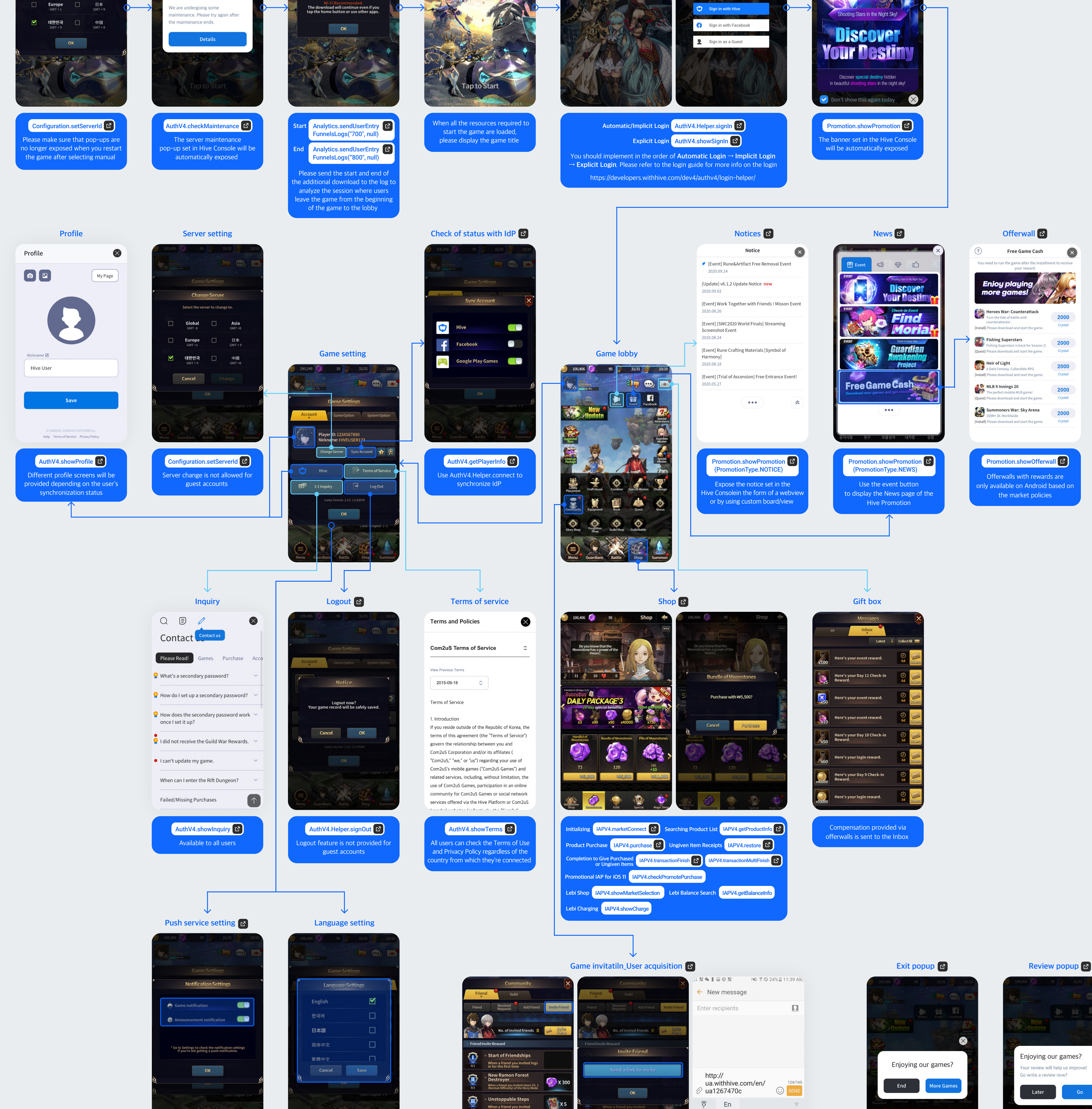

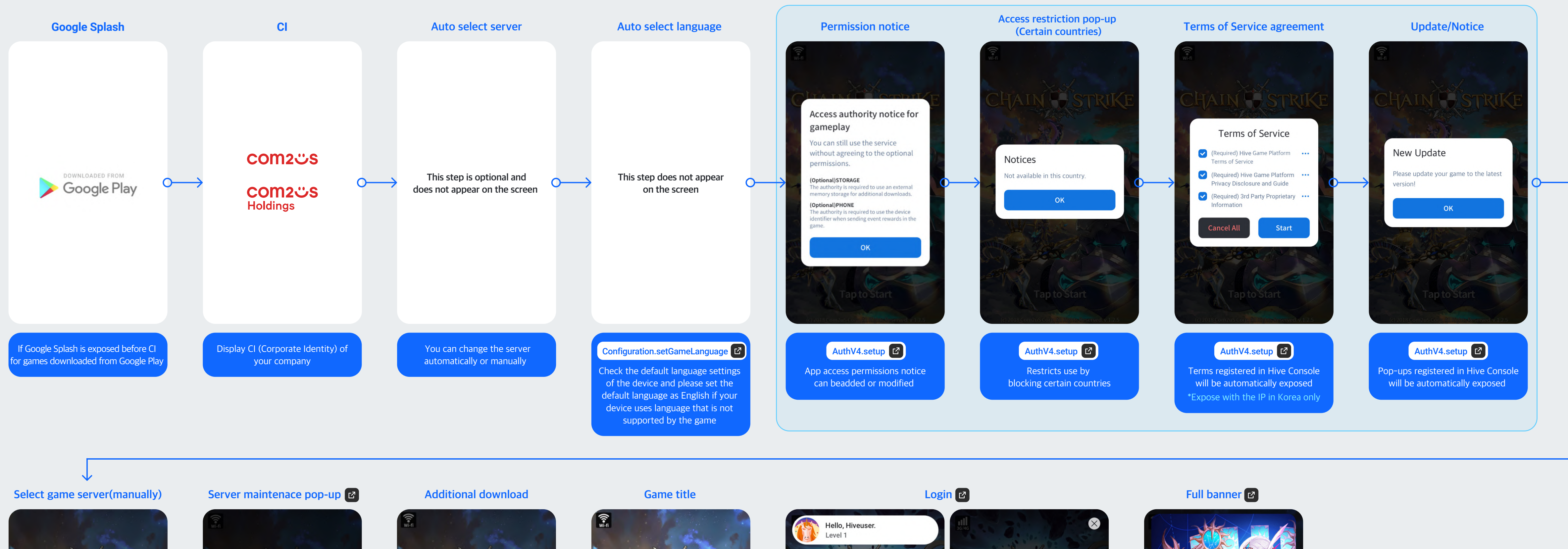

exit pop-up

Please expose the review pop-up within 5 minutes after playing the game for the first time

**Push Changing Settings**

AIN <del>I S</del>TRIKI Select Server

 $\Box$ 

Asia

Global

00:56:08

Server Maintenance

Annrox, 578MB

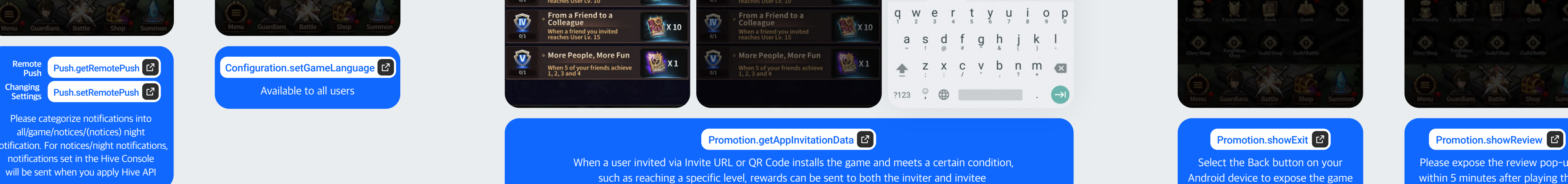

**The linked API reference is based on developing with Unity3D.**